## **Oracle® Universal Content Management: Folders and WebDAV**

Folders and WebDAV Release Notes

10*g* Release 3 (10.1.3.3.3)

July 2008

These release notes outline new and enhanced features for this release of the Universal Content Management (UCM) Folders and WebDAV components, now called Folders\_g and CoreWebDav. These notes also address installation issues and special considerations.

# **1 What's New**

The Folders and WebDav components have the following new features and enhancements.

#### **Folders\_g and CoreWebDav Components**

Starting with Content Server release 10gR3 version 10.1.3.3.3, the Folders and WebDAV components have been replaced by two components that perform essentially the same functions but are packaged differently: Folders\_g and CoreWebDav.

- **Folders g**: This component provides a hierarchical folder interface to content in Content Server in the form of "virtual folders" (also called "hierarchical folders"), similar to the folders tree in Windows Explorer. Virtual folders enable you to create multi-level folder structures. The Folders\_g component is an optional selection during the Content Server release 10gR3 version 10.1.3.3.3 installation process. It can be manually installed at a later time.
- **CoreWebDav**: This component enhances Content Server to allow it to respond to DAV (Distributed Authoring and Versioning) requests, so contributors can use Windows Explorer or Microsoft Office products to check in, check out, and modify content in the repository instead of using Content Server's own web browser interface. The CoreWebDav component is automatically installed with Content Server release 10gR3 version 10.1.3.3.3.

### **FolderToTrashDeleteAccessIsStrict Feature**

This new feature can prevent users from being able to delete Folders when any internal content of the folder (document items or other folders) cannot be deleted by that user. By default, when a folder is deleted, it is moved to the Trash folder if the user has DELETE security rights on the Folder, even if the user does not have security rights to all the internal content.

To enable the FolderToTrashDeleteAccessIsStrict feature, set the configuration variable FolderToTrashDeleteAccessIsStrict=true in the following file, and then restart Content Server:

■ <*Installation\_Dir*>/<*Instance\_Dir*>/custom/Folders\_g/folders\_ environment.cfg

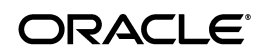

### **ForceFolderSecurity Feature Enabled By Default**

The ForceFolderSecurity feature enables a Folder to be configured so that any new, copied, or moved content or folder placed into the Folder will automatically be set to the containing Folder's security attributes (security group and document account). This feature is now enabled by default in the Folders\_g component. If you do not need this feature, you can disable it as follows:

- During a manual installation of the Folders\_g component, deselect the option.
- If the Folders\_g component has been automatically installed during Content Server installation, change the configuration setting to CollectionForceSecurityEnabled=false in all of the following files, and then restart Content Server.
	- <*Installation\_Dir*>/<*Instance\_Dir*>/custom/Folders\_g/ folders\_environment.cfg
	- <*Installation\_Dir*>/<*Instance\_Dir*>/data/components/ folders\_g/config.cfg
	- <*Installation\_Dir*>/<*Instance\_Dir*>/data/components/ folders\_g/install.cfg

### **Compared to Version 7.***x*

The Folders component for release 7.*x* is only compatible with Content Server releases 7.1.1, 7.5.1, and 7.5.2. Folders\_g is only compatible with Content Server 10gR3 and later releases.

If you are upgrading Content Server release 7.*x*, you must upgrade the Folders component to Folders\_g (which will disable all Folders 7.*x* components). You can choose to install the Folders\_g component during Content Server installation or manually install the component at a later time.

If you are upgrading Content Server release 7.*x* and have the WebDAV component enabled, the WebDAV component is automatically disabled to allow the CoreWebDav component to function.

### **Compared to Earlier 10gR3 Versions**

The Folders\_g component will work with earlier versions of Content Server 10gR3 (version 10.1.3.3.1 or 10.1.3.3.2), but only if you install the 10gR3CoreUpdate component. The 10gR3CoreUpdate component is included in the 10gR3 UpdateBundle, and you can manually install the component.

## **2 Installation Considerations**

The following considerations should be taken into account when installing the Folders\_g component.

> **Note:** Due to the technical nature of browsers, databases, web servers, and operating systems, Oracle cannot warrant compatibility with all versions and features of third-party products.

### **Folders\_g Component**

The Folders\_g component is an optional choice offered during Content Server installation. You can choose to manually install the component at a later time, using the Folders\_g.zip file located in the <*Installation\_Dir*>/<*Instance\_ Dir*>/packages/allplatform directory.

### **CoreWebDav Component**

The CoreWebDav component is installed automatically during Content Server installation. If you are upgrading an earlier Content Server release that has the WebDAV component enabled, the WebDAV component is automatically disabled to allow the CoreWebDav component to function.

## **3 Implementation and Usage Considerations**

The following special considerations should be taken into account when implementing and using Folders and WebDAV.

### **Folders/WebDAV Actions Menu**

In the *Folders and WebDAV User Guide* (10gR3), chapter 3, the following description is provided for the Folders Actions list:

Customize: Opens a configuration page where you can modify the personalized My View display. (See the *Content Server User Guide* for details).

This option does not exist in the Folders Actions list.

### **Uninstalling Folders\_g**

The Folders\_g component can be uninstalled by using Component Wizard or Component Manager.

# **4 User Documentation**

Content Server comes with a comprehensive online Help system and a full set of PDF documentation. When the Folders\_g and CoreWebDav components are installed, online Help and PDFs for component administration and user guides are made available.

The Help system can be accessed from the application or the file system:

- To view the Help system from the Content Server application, click on any help link in the user interface. To see the full help system, you need to be logged into the content server as an administrator. Otherwise you will just see the user help, which contains only a fraction of the information included in the administrator help system. The Welcome link in the administrator online Help provides useful information on using the Help system.
- To view the help system from the file system, go to the *[ServerInstance Dir]*/weblayout/help/ directory and start the file wh\_start.htm. This starts the full administrator help. The Welcome link in the online Help provides useful information on using the Help system.

The documentation is also available as a set of PDF files, which is installed on the hard drive along with the Content Server software. A navigation menu is available to provide easy access to the documents. To open this navigation menu, start the file *[ServerInstance\_Dir]*/weblayout/help/documentation/start.pdf. The

full PDF documentation set is also available in the documentation distribution package for the software.

> **Note:** The "Tips for Usage" link opens a PDF document that provides useful information on using the PDF documentation set.

Release Notes for Folders and WebDAV, 10*g* Release 3 (10.1.3.3.3)

Copyright © 1996, 2008, Oracle. All rights reserved.

The Programs (which include both the software and documentation) contain proprietary information; they are provided under a license agreement containing restrictions on use and disclosure and are also protected by copyright, patent, and other intellectual and industrial property laws. Reverse engineering, disassembly, or decompilation of the Programs, except to the extent required to obtain interoperability with other independently created software or as specified by law, is prohibited.

The information contained in this document is subject to change without notice. If you find any problems in the documentation, please<br>report them to us in writing. This document is not warranted to be error-free. Except as for these Programs, no part of these Programs may be reproduced or transmitted in any form or by any means, electronic or mechanical, for any purpose.

If the Programs are delivered to the United States Government or anyone licensing or using the Programs on behalf of the United States Government, the following notice is applicable:

U.S. GOVERNMENT RIGHTS Programs, software, databases, and related documentation and technical data delivered to U.S. Government customers are "commercial computer software" or "commercial technical data" pursuant to the applicable Federal Acquisition Regulation and agency-specific supplemental regulations. As such, use, duplication, disclosure, modification, and adaptation of the Programs, including documentation and technical data, shall be subject to the licensing restrictions set forth in the applicable Oracle license<br>agreement, and, to the extent applicable, the additional rights set forth in F

The Programs are not intended for use in any nuclear, aviation, mass transit, medical, or other inherently dangerous applications. It shall be the licensee's responsibility to take all appropriate fail-safe, backup, redundancy and other measures to ensure the safe use of such<br>applications if the Programs are used for such purposes, and we disclaim liability fo

Oracle, JD Edwards, PeopleSoft, and Siebel are registered trademarks of Oracle Corporation and/or its affiliates. Other names may be trademarks of their respective owners.

The Programs may provide links to Web sites and access to content, products, and services from third parties. Oracle is not responsible for the availability of, or any content provided on, third-party Web sites. You bear all risks associated with the use of such content. If you<br>choose to purchase any products or services from a third party, the relationshi including delivery of products or services and warranty obligations related to purchased products or services. Oracle is not responsible for any loss or damage of any sort that you may incur from dealing with any third party.